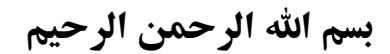

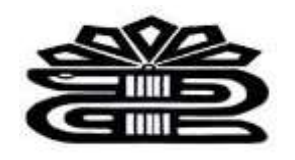

# **راهنمای آموزشی پایگاه اطالعاتی**  *Web of Science*

ماریا سپهوند

مسئول کتابخانه دانشکده داروسازی

*1401*

**مقدمه:** 

برای تحلیلهای کتابسنجی اغلب از دادههای وب آوساینس )*Science Of Web*)، که در زبان عامه *ISI* خوانده میشود، استفاده میشود. وب آو ساینس )*Science Of Web* )توسط یوجین گارفیلد در سال 1958 تاسیس شد و از معتبرترین و قدیمیترین پایگاههای استنادی است. وب آو ساینس )*Science Of Web* )از نمایههای نمایه استنادی علوم گسترش یافته، نمایه استنادی علوم اجتماعی، نمایه استنادی علوم انسانی و هنر، نمایه استنادی مجموعه مقاالت کنفرانسهای علوم، نمایه استنادی مجموعه مقاالت کنفرانسهای علوم اجتماعی و انسانی، نمایه شیمی و نمایه واکنشهای شیمیایی جاری تشکیل شده است. وب آو ساینس ) *Of Web Science*)، اکنون تحت مالکیت کالریویت آنالیتکس است.

مهمترین اطالعات قابل استفاده از وب آو ساینس )*Science Of Web*)، شناسایی مقاالت و انواع مدارک علمی، شناسایی مدارک ععلمی استناد شده، شناسایی نقش مدارک علمی از پژوهش های فعلی، رصد روند مدارک علمی یک حوزه موضوعی، دریافت تعداد استنادات و مدارک علمی اثر گذار، شناسایی محققان بر تر، منابع علمی مهم، شناسایی موسسات و دانشگاههای مهم یک واحد تحلیل و غیره است. گرافیک مناسب و ساده وب آو ساینس *(Web Of Science*) امکان ایجاد فهر ستهای انتشاراتی و استنادی برای محققان، گروههای تحقیقاتی، دانشکدهها، دانشگاهها یا کشورها را فراهم میکند. همچنین با دریافت خروجی دادهها از وب آو ساینس به تحلیل های پیچیده مثل محاسبه میانگین مقادیر، ترسیم نقشه ارتباط بین مقادیر می توان دست یافت.

- کاربردهای *science of web* در محیط وب:
	- جستجوی نویسندگان <sup>و</sup> پژوهشگران-جستجوی مآخذ و استنادها - جستجوی سازمان های علمی و پژوهشی - گزارش های تحلیلی استنادی-تنظیم نتایج براساس تعداد دفعات استناد

#### **شرایط دسترسی به پایگاه علمی** *Science of Web*

قابل توجه است که تمامی کاربران در سطح دنیا برای استفاده از پایگاه علمی *Science of Web* می بایست ابتدا در آن اقدام به دریافت اشتراک نموده و هزینه مربوط به این اشتراک را نیز پرداخت نمایند تا بتوانند از منابع موجود علمی در آن بهره مند شوند.

### **ورود به محیط جستجو**

-1 ورود به سایت کتابخانه دیجیتال به آدرس*ir.ac.lums.diglib://http*

-2 ورود به بخش پایگاه های اطالعاتی

-3 کلیک روی لوگوی *Science of Web*

#### **عضویت و ورود:**

. برای اینکه بتوانید ازیک سری امکانات این پایگاه مانند: سیستم آگاهی رسانی *Alert* و ذخیره کردن جستجوها استفاده کنید، باید در این پایگاه ثبتنام نمایید که برای این منظور گزینه *Register*را انتخاب نمایید وفرم ثبتنام را پر کنید. چنانچه قبال عضو شده باشید، جهت ورود به صفحه کاربری خود *in Sign* را انتخاب نمایید.

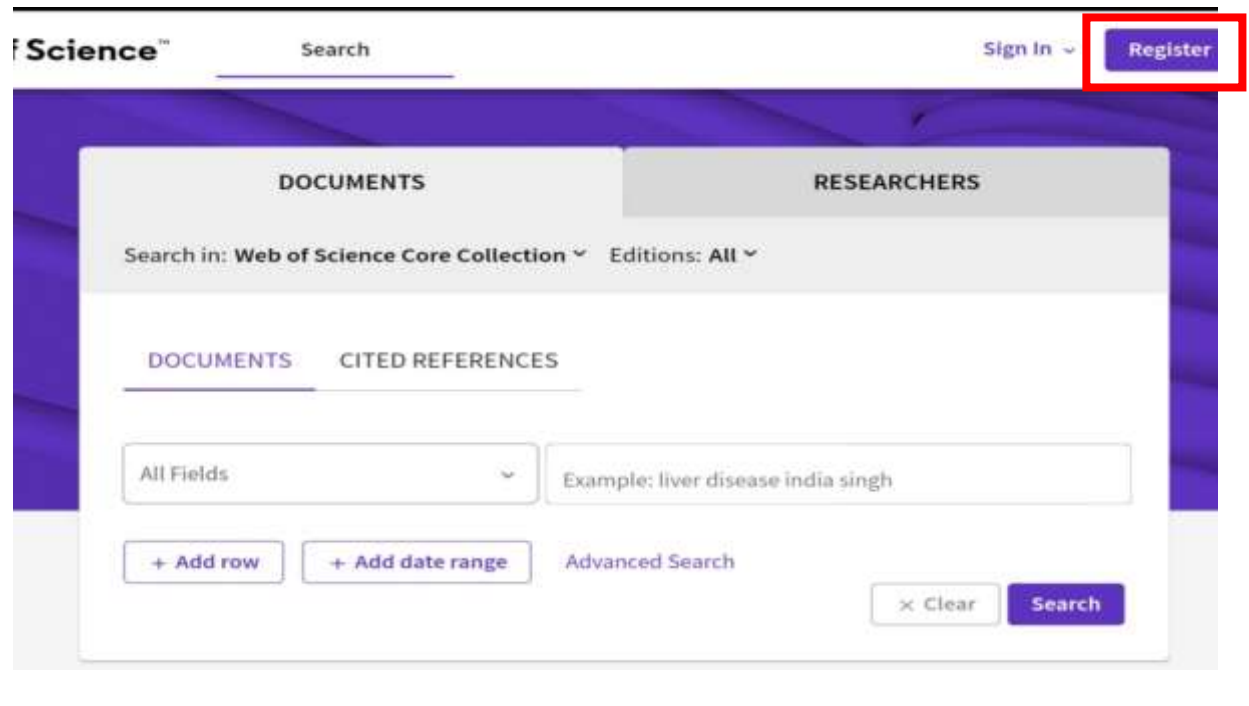

**شیوه جستجو در***Science of Web* **:** 

**-1 جستجوی ساده:** برای انجام جستجو کافی است کلیدواژه موردنظر را در باکس جستجو تایپ نموده، و فیلد موردنظر خود را انتخاب کرده و روی گزینه *Search* کلیک کنید. دو گزینه جستجو زیر در صفحه اول سرچ مشاهده میشود.

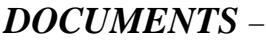

#### *RESEARCHERS* -

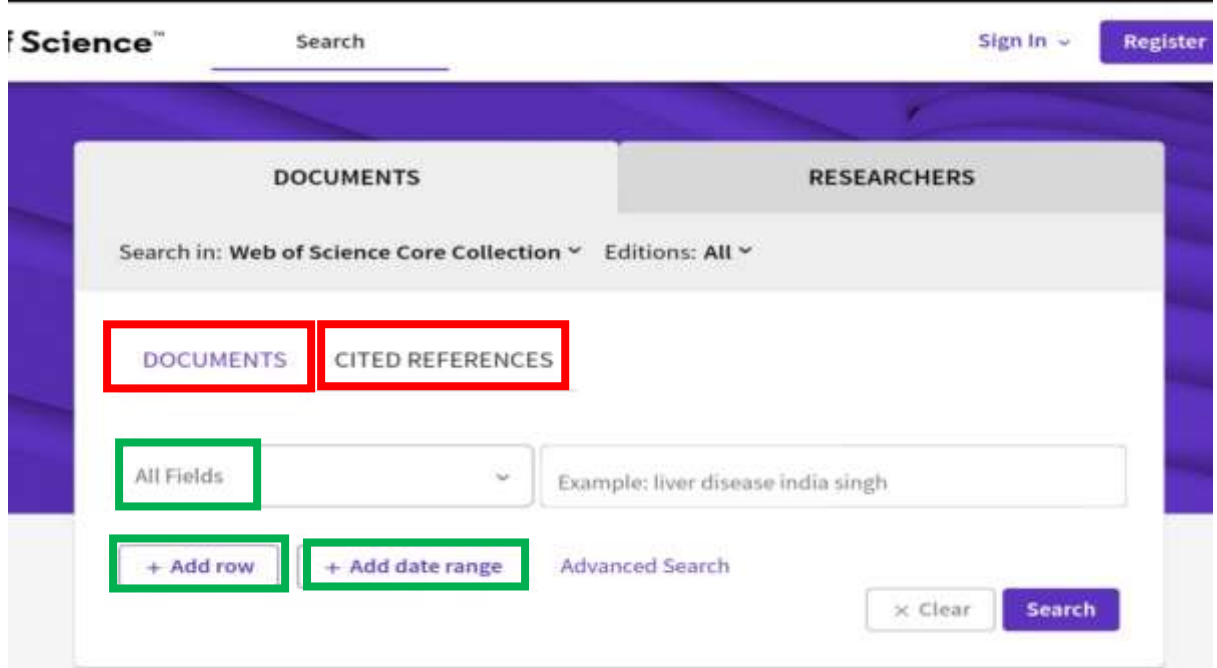

*Field All* : انتخاب فیلد موردنظر

*row Add* : ایجادکادر جدید برای ورود کلیدواژه دیگر

*range date Add* :ایجاد بازه زمانی موردنظر

برای مثال میخواهیم مقاالتی در مورد آموزش به بیماران قلبی در بازه زمانی پنج سال قبل جستجو کنیم.

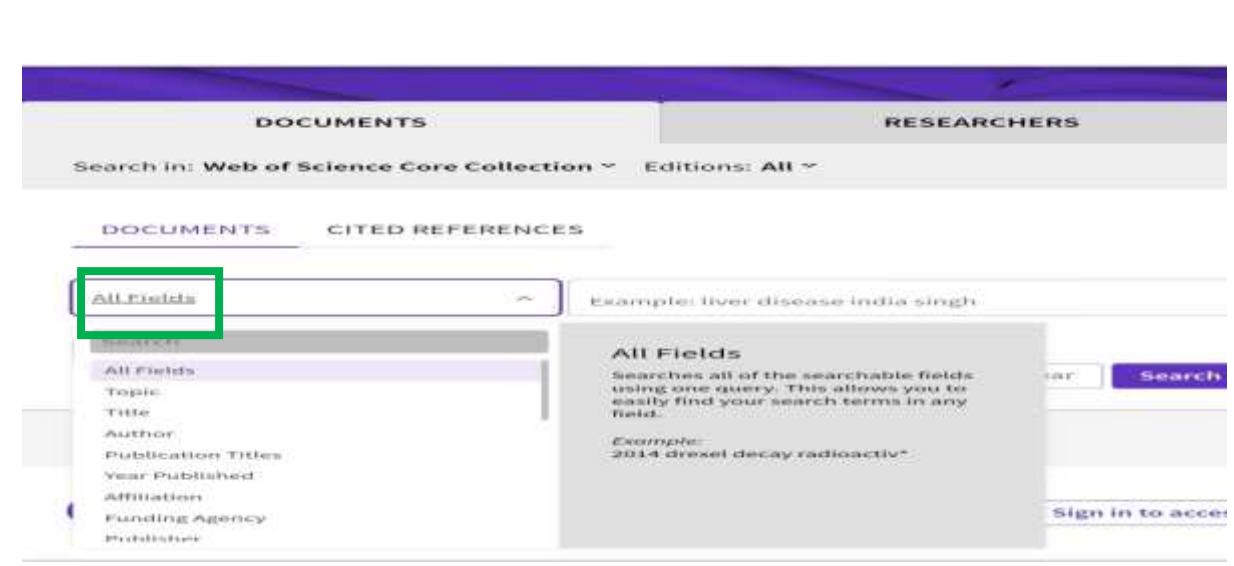

فیلد مورد نظر را انتخاب کنید و از عملگر بولی *AND* بین کلیدواژهها استفاده نمایید.

#### **عملگرهای بولین**

*AND:* برای ترکیب دو مفهوم است و در صورتی که بین دو کلیدواژه در عبارت جستجو قرار گیرد، رکوردهایی را بازیابی می نماید که هر دو کلید واژه را با هم داشته باشد.

*OR*: جهت ترکیب کلید واژه های مشابه به کار می رود و رکوردهایی را بازیابی می کند که یک یا هر دو کلید واژه را در خود داشته باشد.

 *NOT:* برای جدا کردن و کنار گذاشتن یک کلید واژه به کار می رودو هرگاه بین دوکلیدواژه به کار رود، رکوردهایی را بازیابی می نماید که کلید واژه اول را شامل وکلید واژه دوم را نداشته باشد.

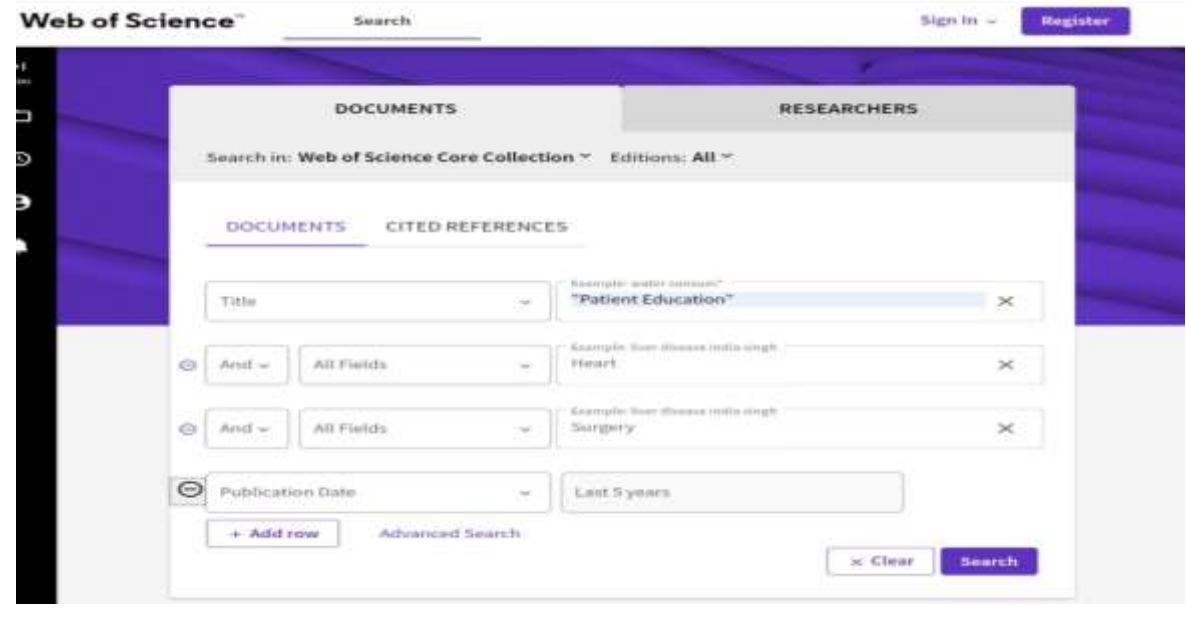

روی گزینه *Search* کلیک نمایید.

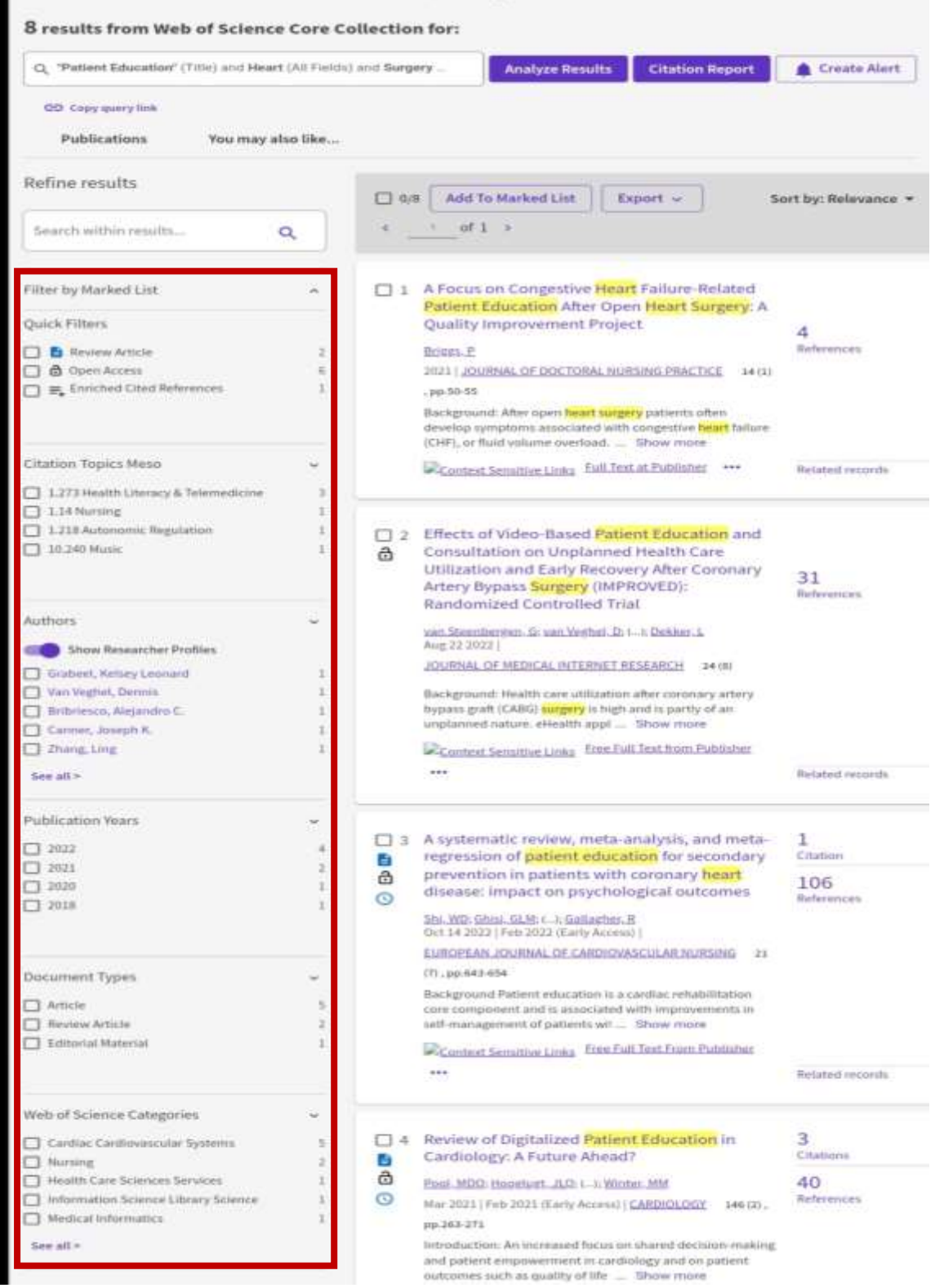

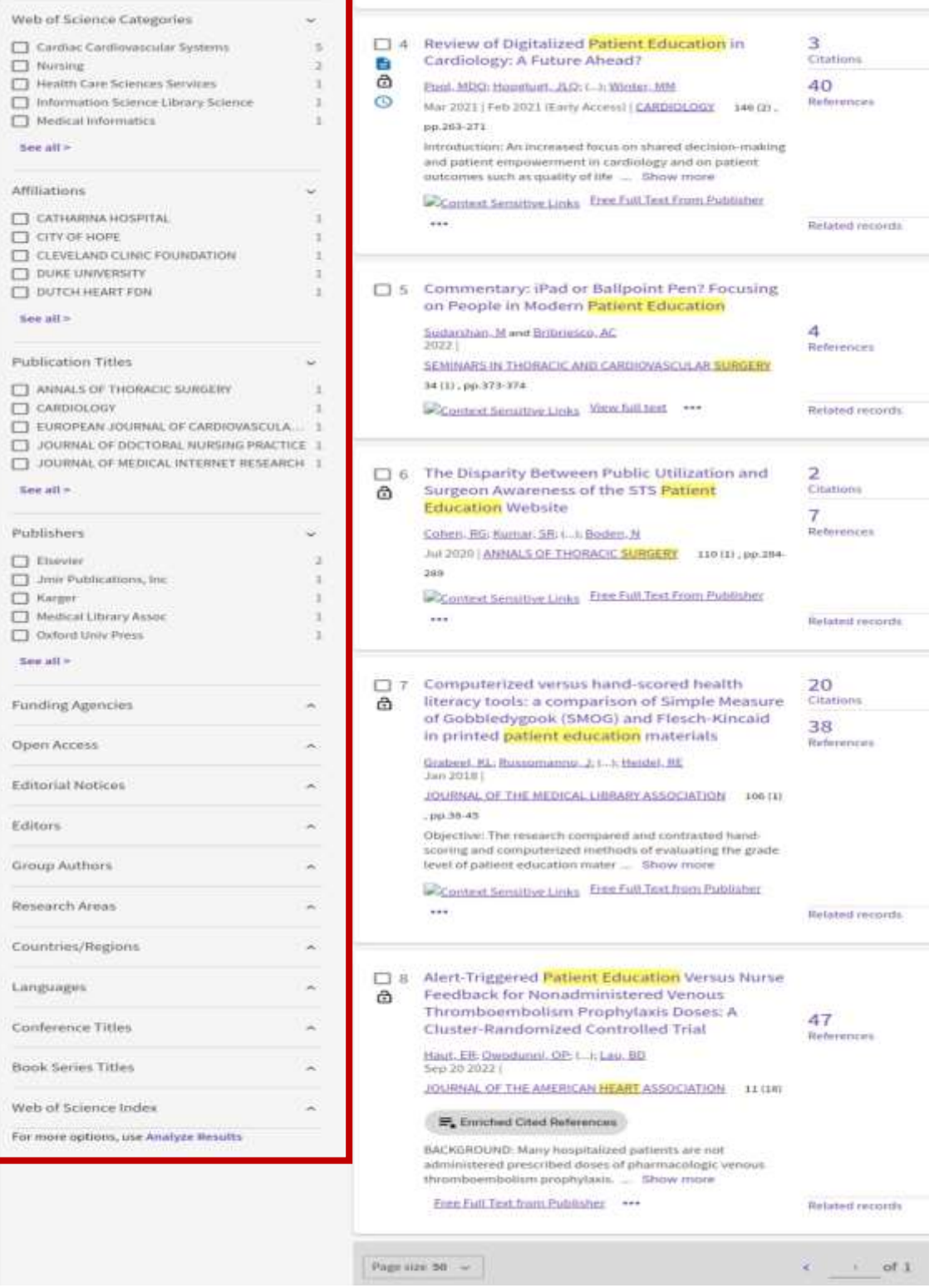

در صفحه نتایج کلیدواژههای موردجستجو به صورت هایالیت نمایش داده میشوند. در سمت چپ صفحه نتایج جستجو بر حسب نیاز اطالعاتی می توانید محدویتهایی اعمال کنید. *Filters Quick:* فیلترهای سریع *Authors:* نام نویسنده *Year Publication:* سال انتشار *Types Document:* نوع مدرک *Categories Science of Web:* یک نوع دسته بندی مقاالت به لحاظ موضوعی *Affiliations :* وابستگی سازمانی نویسنده *Titles Publication :* عنوان انتشارات *Publishers*: ناشران *Agencies Funding*: آژانسهای حامی مالی *access Open:* دسترسی آزاد *Editors:* ویراستاران *Authors Group:* گروه نویسندگان *Countries:* کشورها *Languages*: زبان در صفحه نتایج باالی صفحه گزینه *Product* نمایش داده میشود که شامل گزینههای مهم زیر است: *list journal Master*: مجالت زمانی که برای ISI شدن درخواست میدهند به صورت امتحانی در این پایگاه نمایه میشوند. این نمایهشدن موقت است و ممکن است مجله در صورتیکه نتواند استانداردهای الزم را کسب نماید از لیست کنار گذاشته شود، و میتوانید از این طریق متوجه شوید که آیا مقالهتان را به آن مجله بفرستید یا نه.

*Analytics & Benchmarking Incites*: تحلیل محتوایی موضوعات

*Reports Citation Journal*: اطالعات استنادی مجله را به شما نشان میدهد.

*Indicators Sciences Essential:* یک سری مجالت هستند که قبل از نمایه شدن در *of Web Science* ، ابتدا باید نمایه ESI شوند.

*Endnote*: ویژه استناددهی و مدیریت فعالیتهای پژوهشی میباشد.

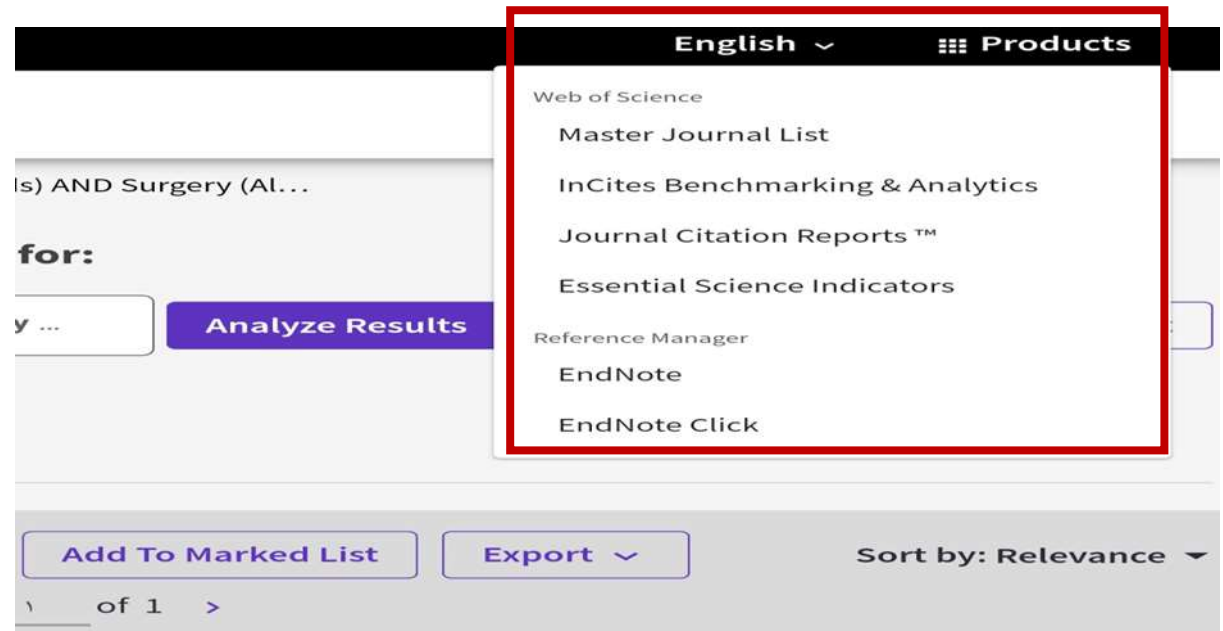

*result search Analyze* : با کلیک روی این قسمت وارد صفحهی آنالیز نتایج جستجو میشویم.

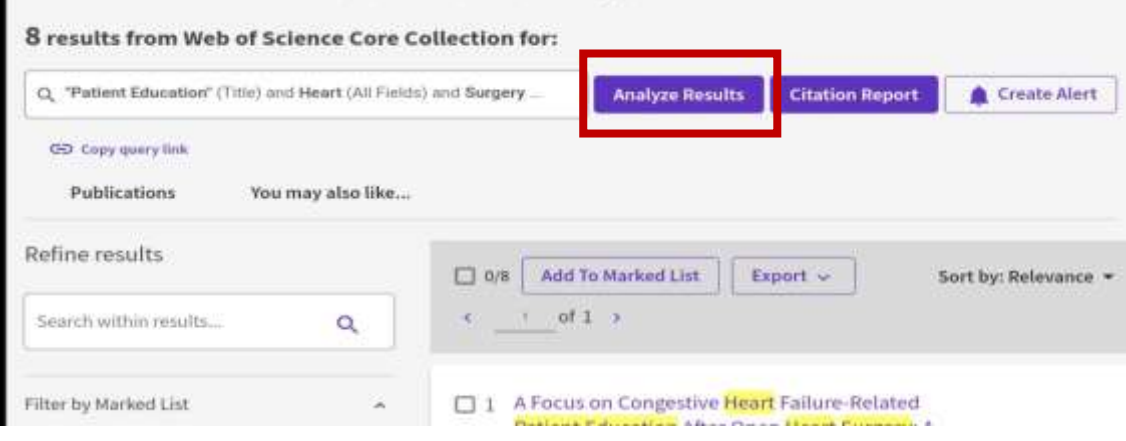

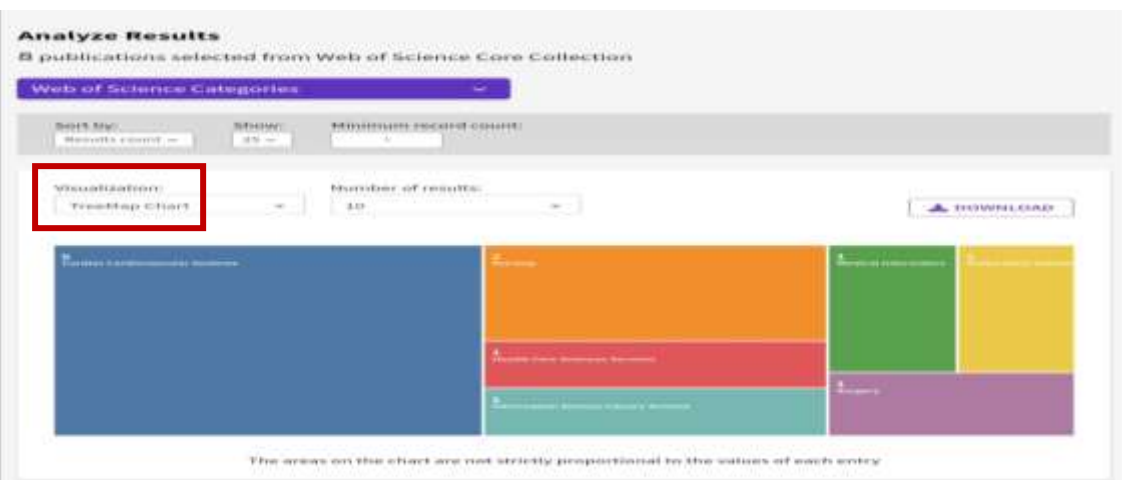

#### **Analyze Results**

8 publications selected from Web of Science Core Collection

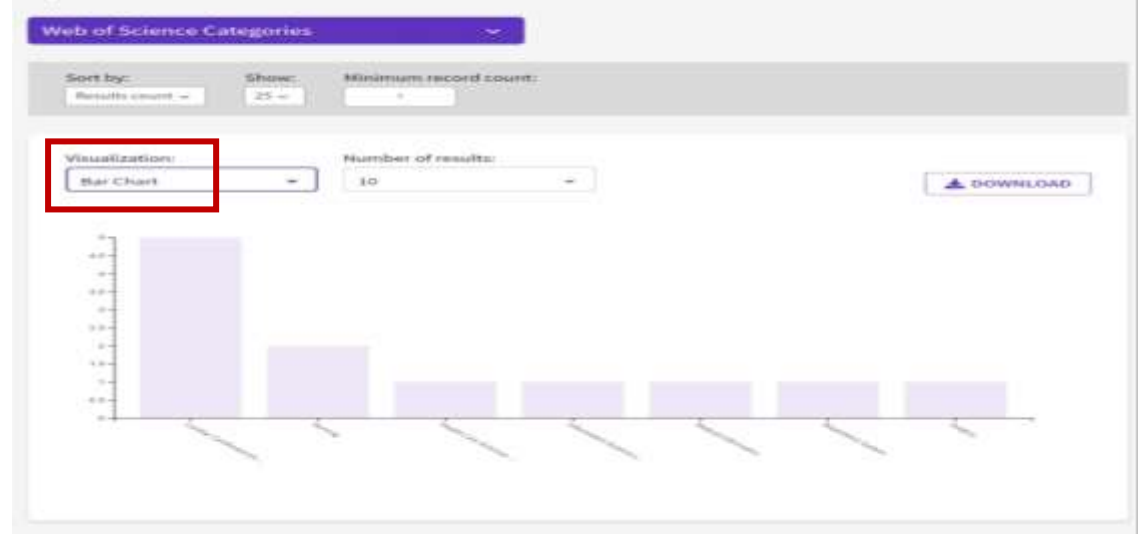

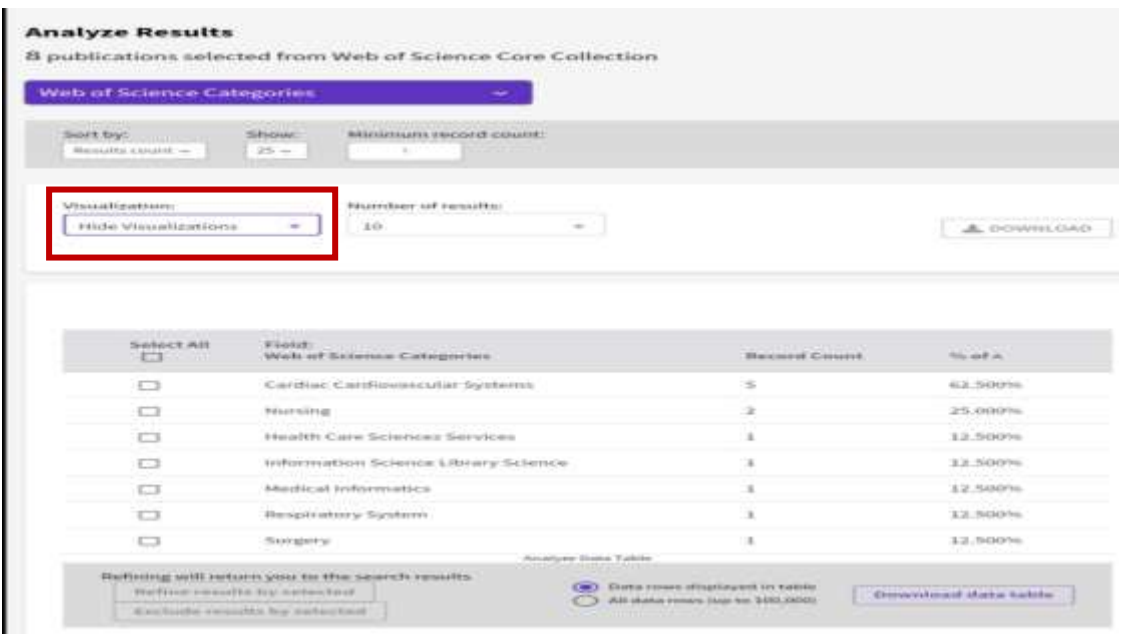

## **-2 جستجوی پیشرفته**

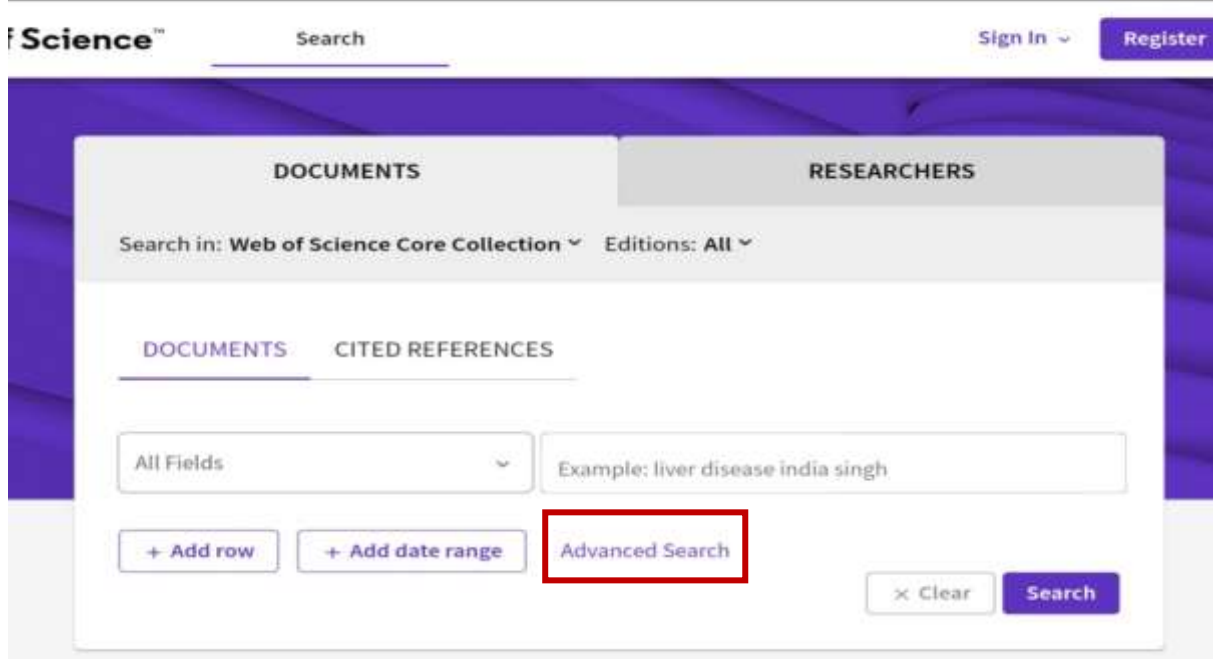

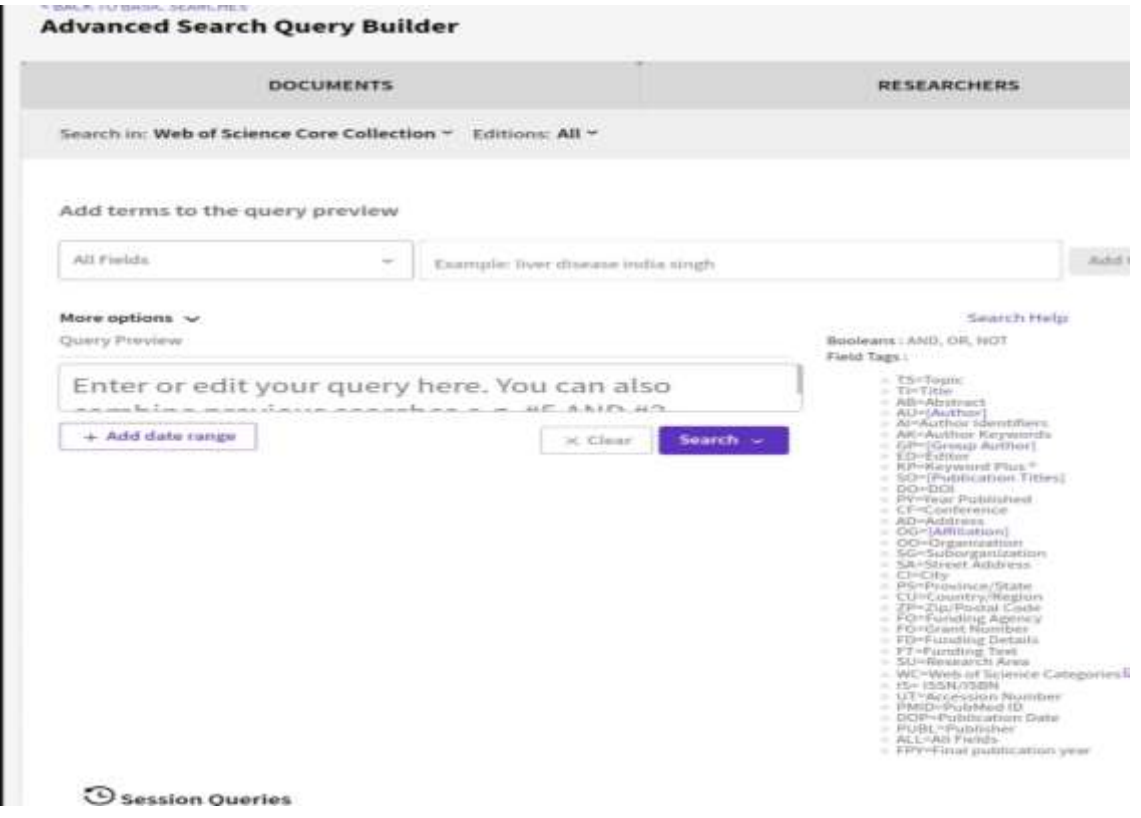

به عنوان مثال در مورد آموزش سواد اطالعاتی به جستجو میپردازیم.

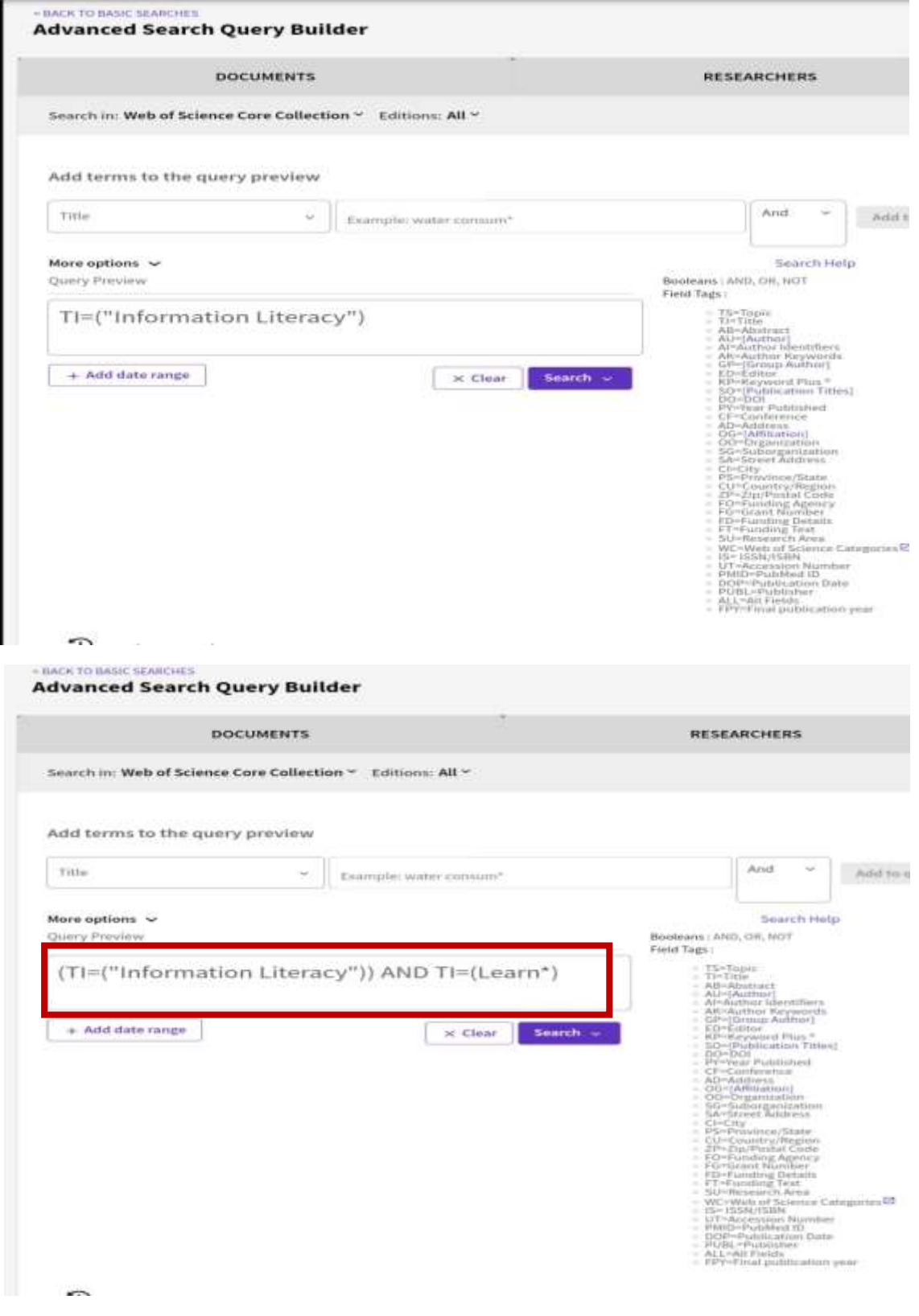

## روی گزینه *Search* کلیک نمایید.

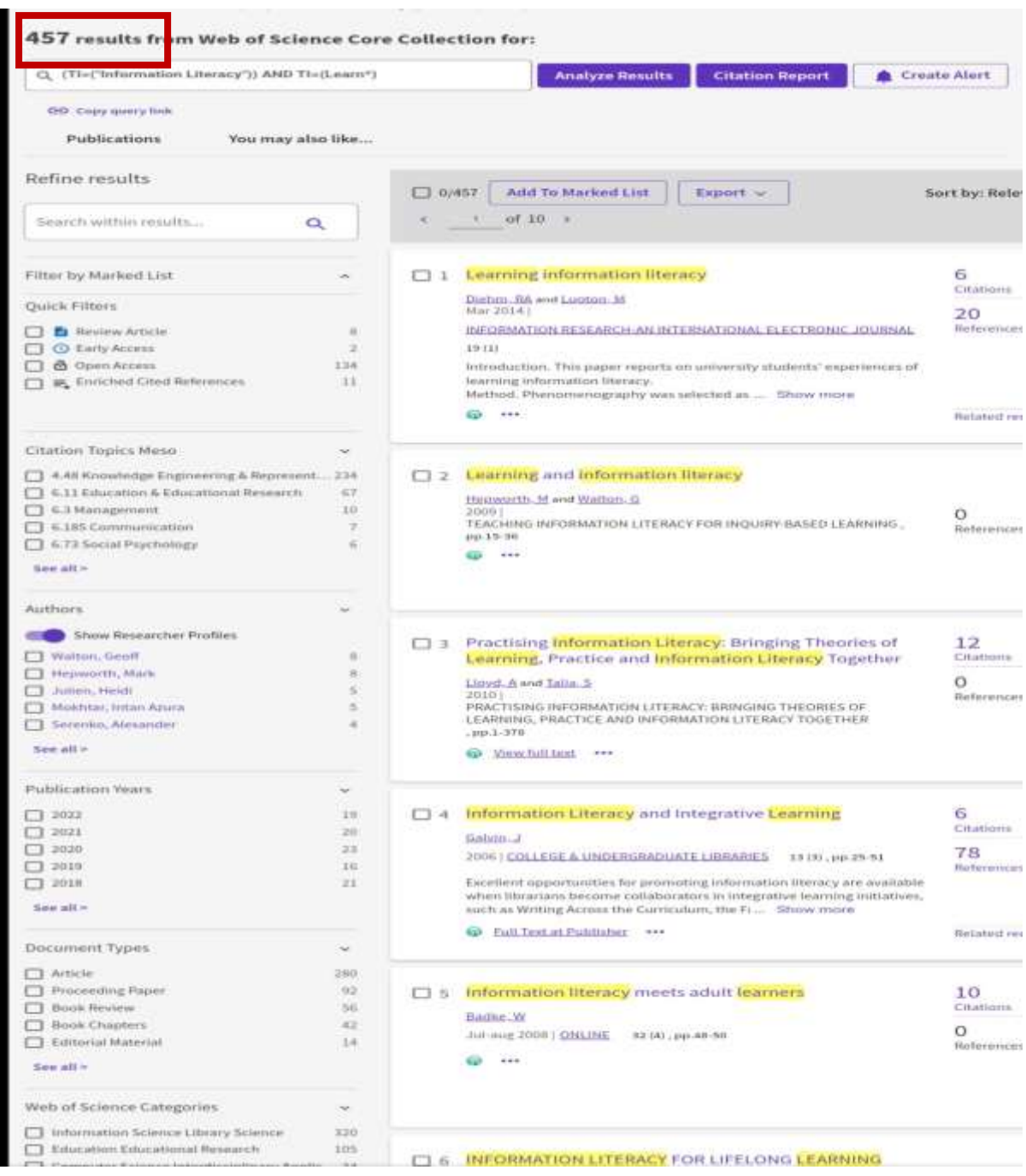

## با اعمال فیلتر، میتوانید نتایج خود را محدودتر کنید.

6<br>Children 20<br>Reference

Richatest<sub>, Fil</sub>e

 $\frac{O}{B$ erterrencimi

 $\frac{12}{\text{Citation}}$  $\overline{O}$ <br>References

 $\frac{6}{5}$  $\frac{78}{n}$ 

**Metatest res** 

 $\underline{\mathbf{10}}$  . O<br>References

20<br>Nationalism

**Retated** res

5<br>Otatloms  $115$ 

Create Afert

 $t$ evance –

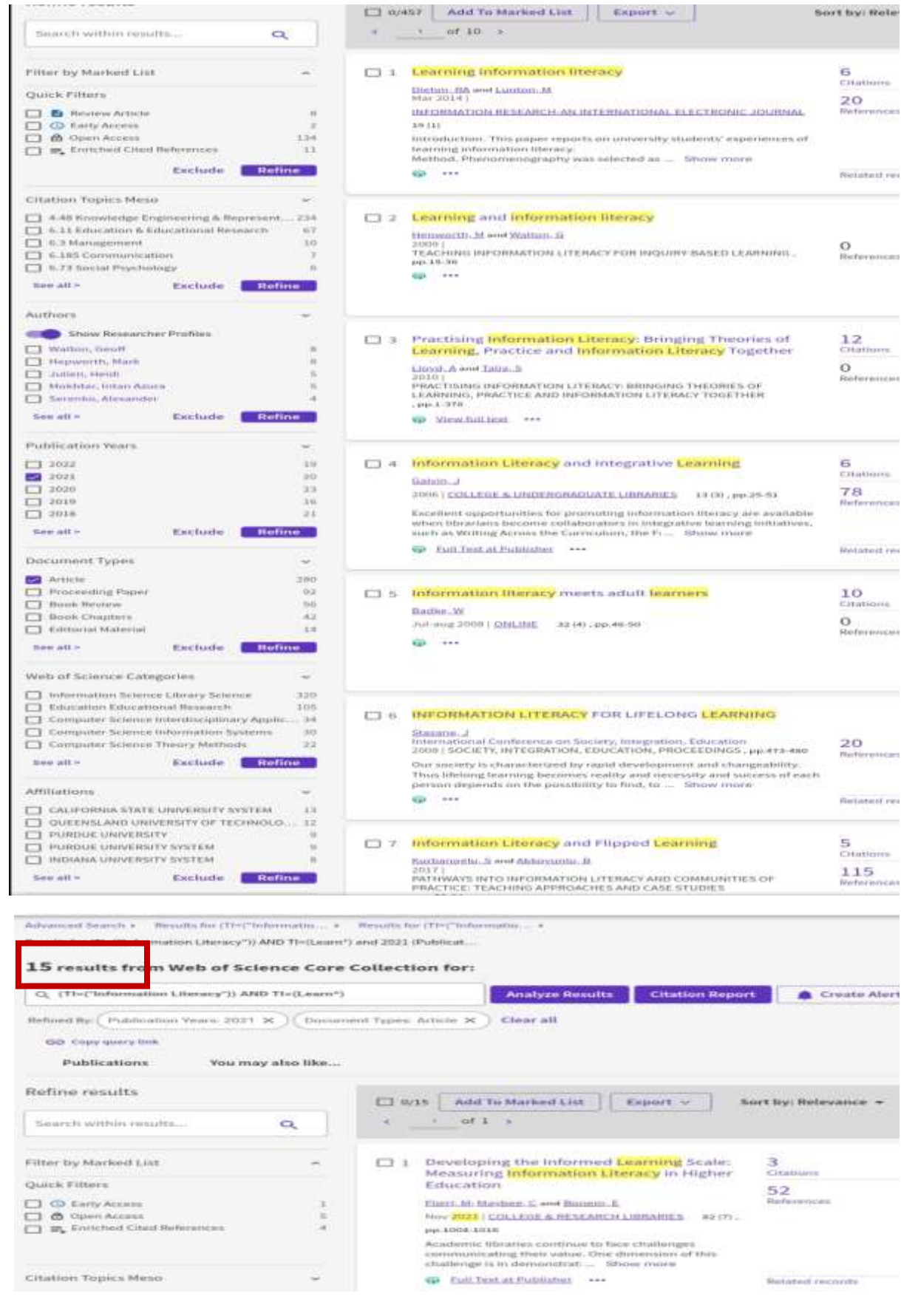